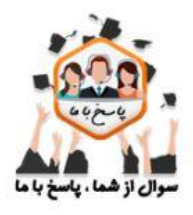

از بهترین ها مشاوره بگیرید

تماس از سراسر کشور 9099071612 تماس از استان تهران 9092301611 تماس از طریق تلفن تابت بدون که و سنفر

## وبسایت مشاوره تحصییل و تلفین پاسخ با ما

راهنمای کامل بازیایب رمز عبور سناد

هر یک از دانش آموزان بنا به دوره تحصیلی خود باید وارد یکی از سامانه های سناد پیش دبستانی ، سناد ابتدایی ، سناد دوره اول متوسطه ، سناد دوره دوم متوسطه ، سناد مدارس بزرگسال و .... شوند و سپس مراحل زیر را برای بازیابی رمز سناد انجام دهند.

آدرس سامانه سناد مدارس پیش دبستانی عادی

**[p-snd.medu.ir](http://p-snd.medu.ir/)**

آدرس مدارس پیش دبستان استثنایی

**[ps-snd.medu.ir](http://ps-snd.medu.ir/)**

آدرس سامانه سناد مدارس ابتدایی عادی

**[snd.medu.ir](https://snd.medu.ir/)**

آدرس سناد جدید مدارس ابتدایی استثنایی

**[es-snd.medu.ir](http://es-snd.medu.ir/)**

آدرس سامانه سناد مدارس متوسطه اول عادی

## **[M1-snd.medu.ir4](http://m1-snd.medu.ir/)**

آدرس سناد جدید مدارس متوسطه اول استثنایی

**[esm1-snd.medu.ir](http://esm1-snd.medu.ir/)**

آدرس سامانه سناد مدارس متوسطه دوم

**[M2-snd.medu.ir](http://m2-snd.medu.ir/)**

آدرس سناد جدید مدارس متوسطه دوم استثنایی

**[esm2-snd.medu.ir](http://esm2-snd.medu.ir/)**

آدرس سامانه سناد مدارس بزرگسال

**[T-snd.medu.ir](http://t-snd.medu.ir/)**

آدرس سناد مدارس متوسطه اول پیش حرفه ای –استثنایی

**esm1p-snd.medu.ir**

آدرس جدید سامانه سناد مدارس دوم متوسطه حرفه ای – استثنایی

**[esm2p.snd.medu.ir](http://esm1p-snd.medu.ir/)**

## **مرحله اول بازیابی رمز سناد**

پس از وارد شدن به سایت سناد ، گزینه **"ورود به بخش مدارس "**را انتخاب کنید

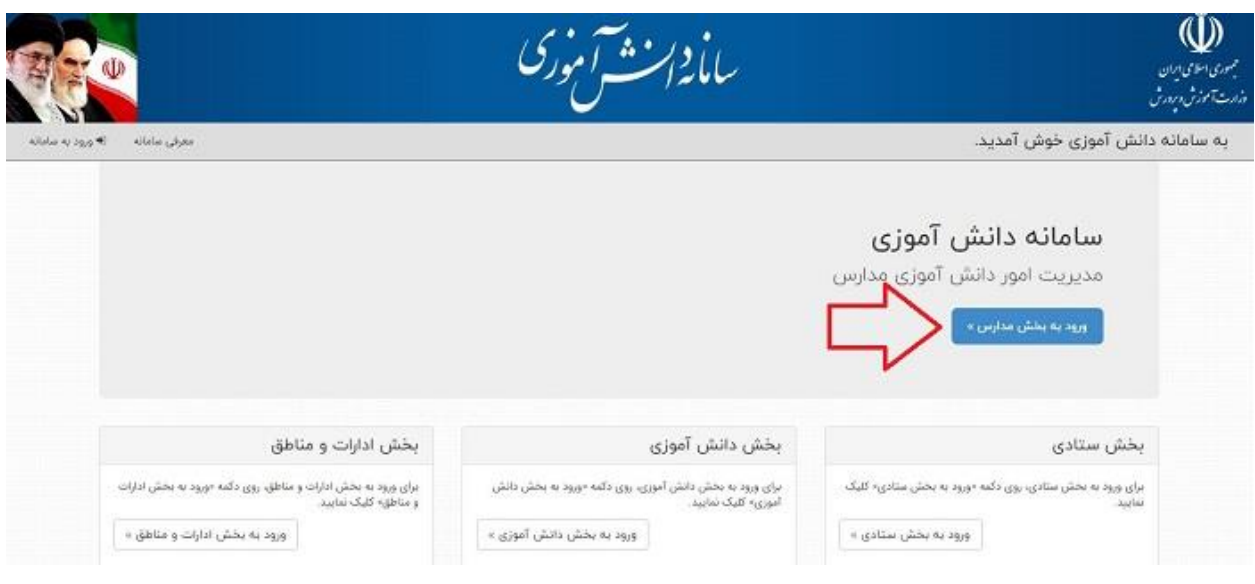

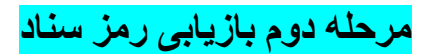

بر روی گزینه **"فراموشی رمز سناد "** کلیک کنید.

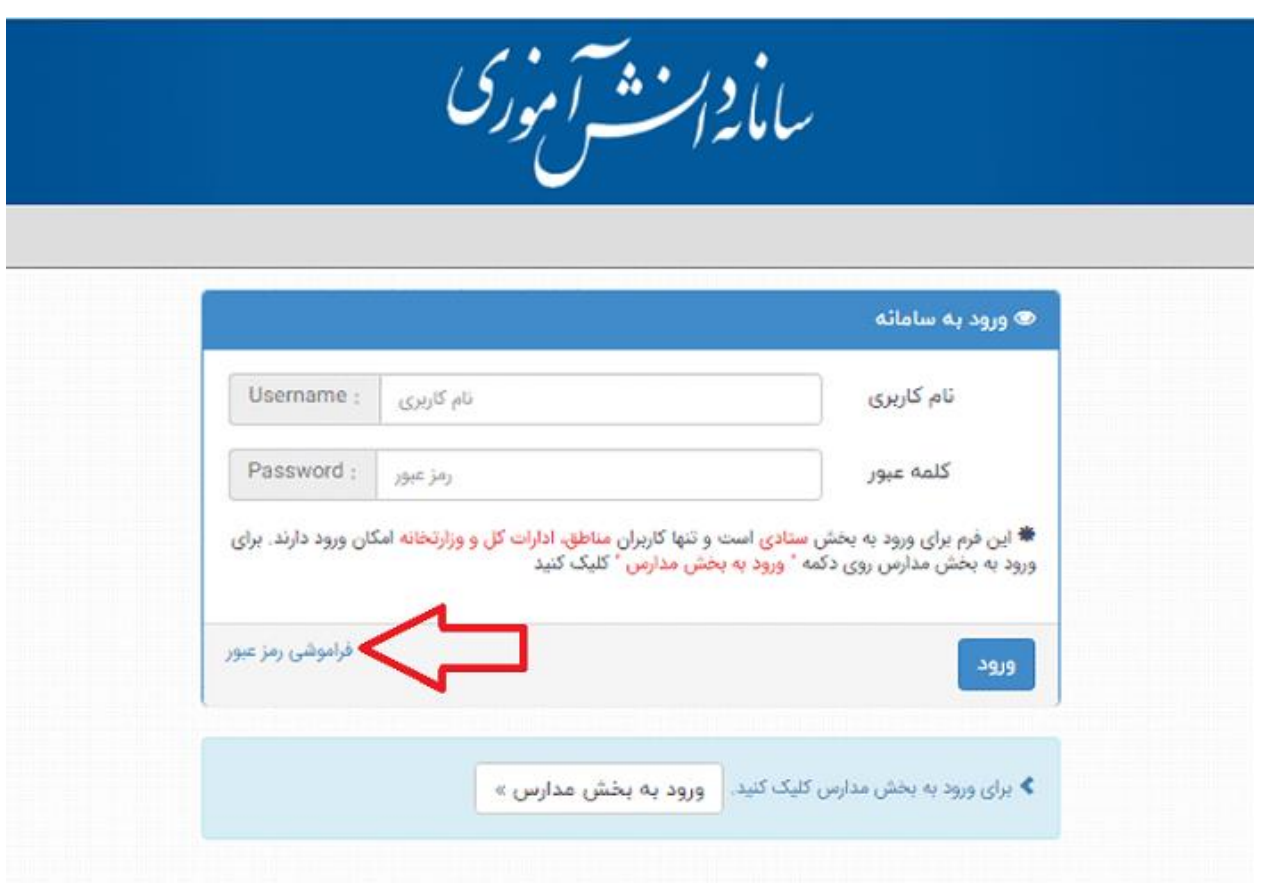

**مرحله سوم بازیابی رمز سناد**

کد ملی دانش آموز و شماره تلفن همراه را وارد کنید

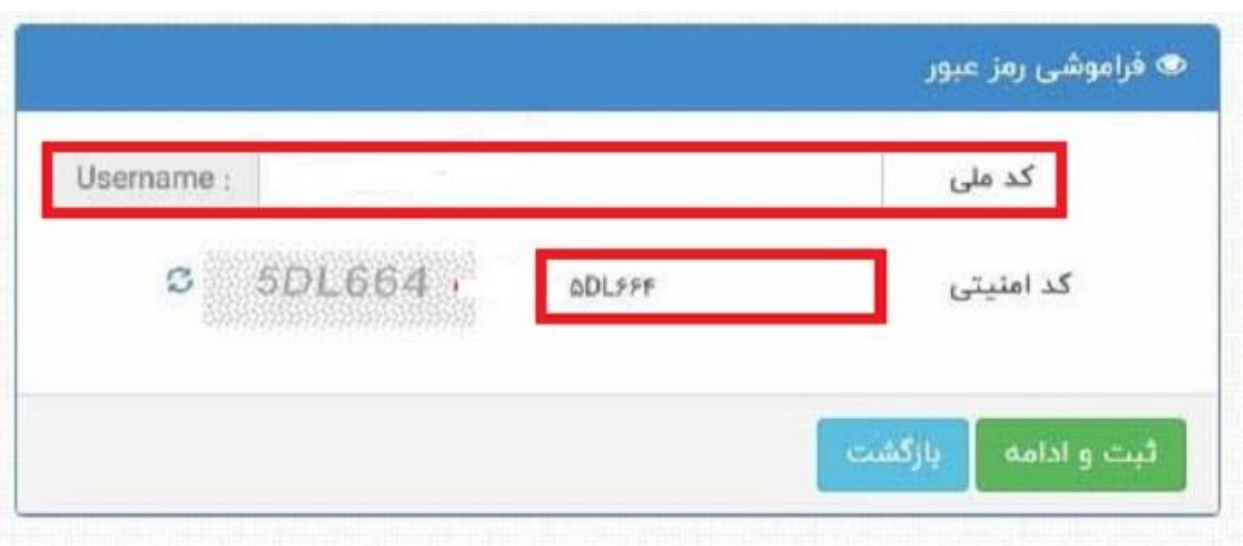

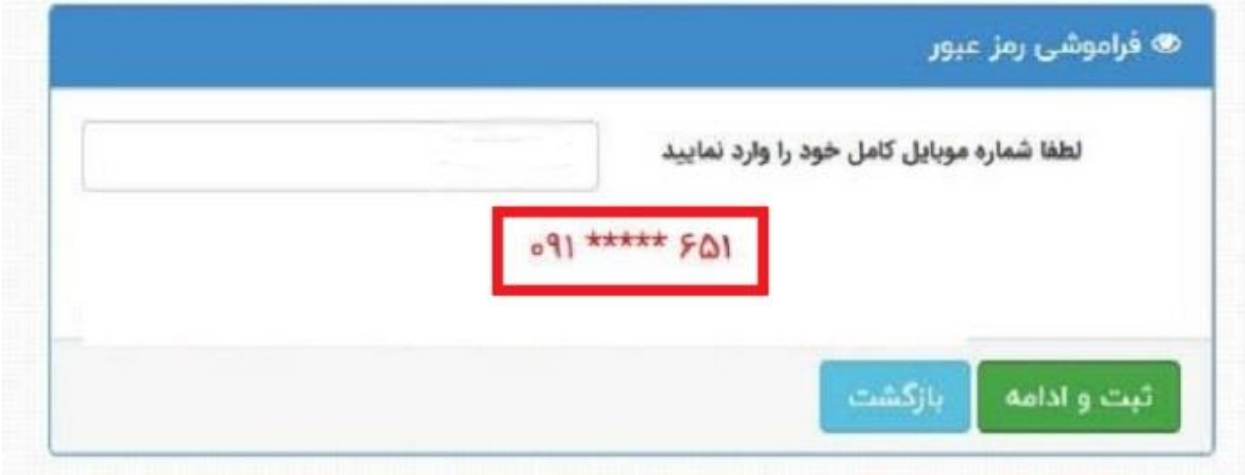

## **مرحله چهارم فراموشی رمز سناد و بازیابی آن**

پیامکی مبنی بر کد تایید و کلمه عبور جدید برای شما ارسال می شود که باید آن ها را در کادر های .خواسته شده درج و ذخیره کنید

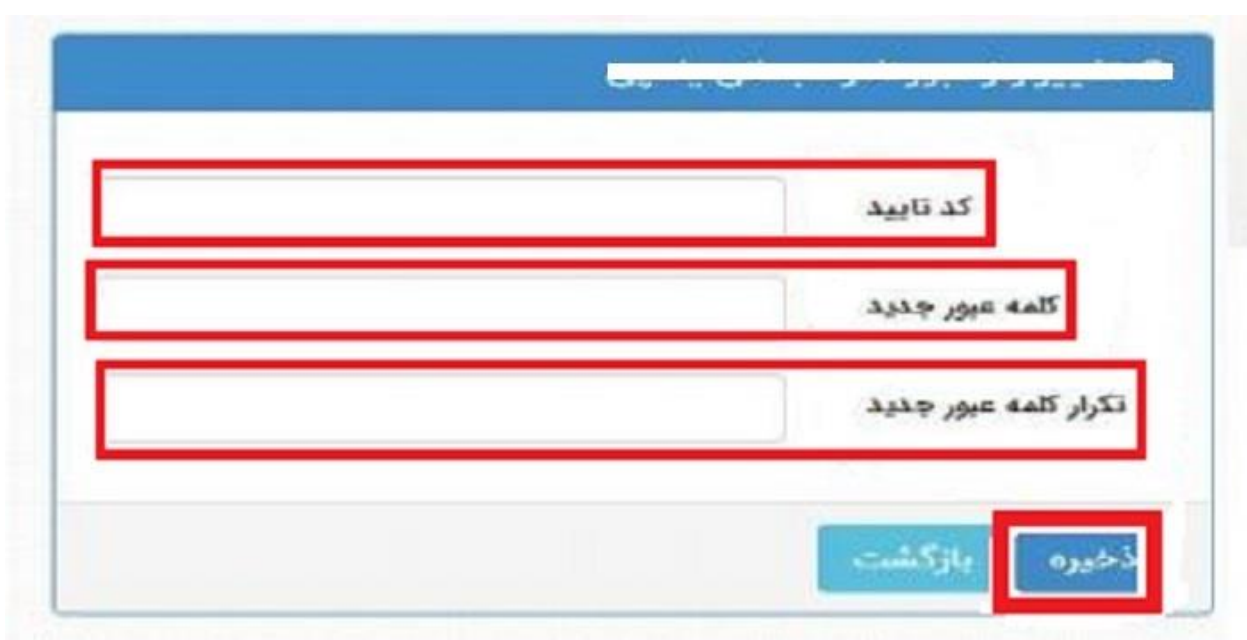

برای دریافت مشاوره در زمینه راهنمای کامل بازیابی رمز عبور سناد می توانید با مشاوران مرکز مشاوره تحصیلی پاسخ با ما با شماره **9099071612** تماس بگیرید.